<span id="page-0-0"></span>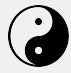

The Taichi [Programming](#page-51-0) Language

Yuanming Hu

[Getting started](#page-6-0)

[Data](#page-10-0)

[Computation](#page-13-0)

**Objective** [data-oriented](#page-27-0) programming

Meta[programming](#page-31-0)

[Programming](#page-41-0)

[Debugging](#page-46-0)

[Visualization](#page-48-0)

### **The Taichi Programming Language A Hands-on Tutorial @ SIGGRAPH 2020**

Yuanming Hu

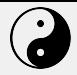

## **What is Taichi?**

The Taichi [Programming](#page-0-0) Language

Yuanming Hu

[Getting started](#page-6-0)

[Data](#page-10-0)

[Computation](#page-13-0)

programming

Meta[programming](#page-31-0)

[Programming](#page-41-0)

[Debugging](#page-46-0)

High-performance domain-specific language (DSL) embedded in **Python**, for **computer graphics** applications

- **Productivity** and **portability**: easy to learn, to write, and to share
- **Performance:** data-oriented, parallel, megakernels
- **Spatially sparse** programming: save computation and storage on empty regions
- **Decouple** data structures from computation
- **Differentiable** programming support

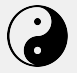

The Taichi [Programming](#page-0-0) Language

Yuanming Hu

#### [Getting started](#page-6-0)

[Data](#page-10-0)

[Computation](#page-13-0)

programming

Meta[programming](#page-31-0)

[Programming](#page-41-0)

[Debugging](#page-46-0)

### **Taichi v.s. deep learning frameworks**

### Why is Taichi different from TensorFlow, PyTorch, NumPy, JAX, ... ?

**Quick answer:** Taichi uniquely supports **megakernels** and **spatial sparsity**.

**Longer answer:** Those systems serve their own application domains (e.g., convolutional neural networks) very well, but their design decisions surrounding **immutable, dense tensors** (e.g., feature maps) with **simple, regular operators** (e.g., element-wise add and 2D convolutions) do not serve well more irregular computational patterns, including

- Computer graphics, including physical simulation and rendering
- Irregular neural network layers (e.g., gathering/scattering) that are emerging
- General differentiable programming cases

Without Taichi people tend to manually write CUDA or abuse deep learning programming interfaces. Taichi offers performance, productivity, and portability in those cases.

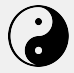

# **Hello, world!** (Julia set,  $z \leftarrow z^2 + c$ )

```
The Taichi
Programming
  Language
```
Yuanming Hu

```
Getting started
```

```
Computation
```
[data-oriented](#page-27-0) programming

Meta[programming](#page-31-0)

```
Programming
```
[Debugging](#page-46-0)

gui.show()

```
import taichi as ti
ti.init(arch=ti.gpu)
n = 320pixels = ti.field(dtype=float, shape=(n * 2, n))
0 + i. func
def complex_sqr(z):
    return ti.Vector([z[0]*2 - z[1]*2, z[1] * z[0] * 2])
@ti.kernel
def paint(t: float):
    for i, j in pixels: # Parallized over all pixels
        c = \text{ti}.\text{Vector}([0.8, \text{ti}.\cos(t) * 0.2])z = ti.Vector([i / n - 1, j / n - 0.5]) * 2itaratione = 0while z.norm() < 20 and iterations < 50:
            z = complex sgr(z) + c
            iterations += 1
        pixels[i, i] = 1 - iterations * 0.02
\varphiui = ti. GUI("Julia Set", res=(n * 2, n))
for i in range(1000000):
    paint(i * 0.03)
    gui.set_image(pixels)
```
More details: ►[doc:Hello, world!](https://taichi.readthedocs.io/en/latest/hello) Run it: ti example fractal

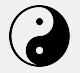

## **Life of a Taichi kernel**

The Taichi [Programming](#page-0-0) Language

Yuanming Hu

#### [Getting started](#page-6-0)

[Data](#page-10-0)

[Computation](#page-13-0)

[data-oriented](#page-27-0) programming

Meta[programming](#page-31-0)

[Programming](#page-41-0)

[Debugging](#page-46-0)

[Visualization](#page-48-0)

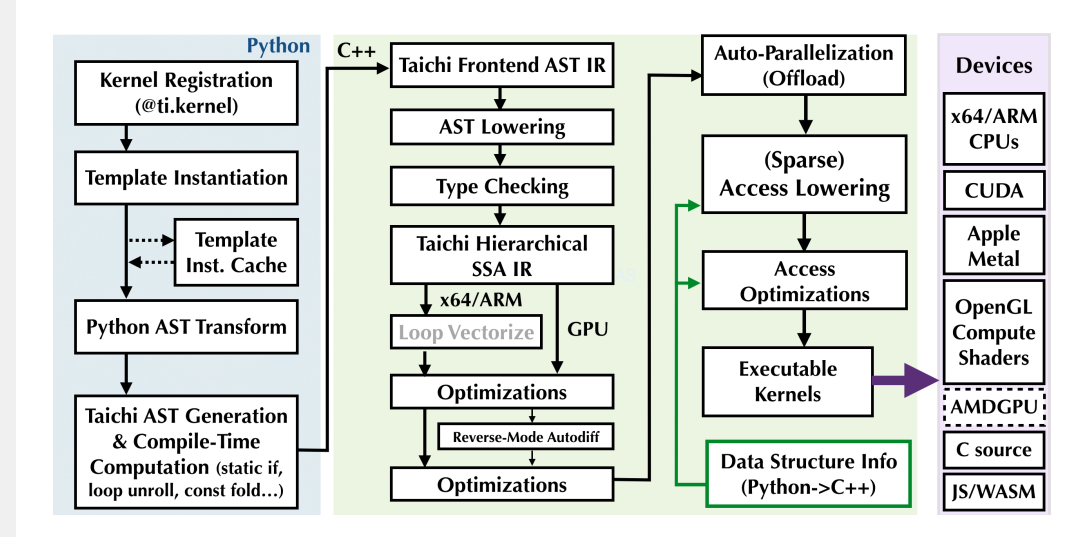

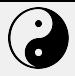

## **Overview**

The Taichi [Programming](#page-0-0) Language

Yuanming Hu

#### [Getting started](#page-6-0)

[Data](#page-10-0)

[Computation](#page-13-0)

[data-oriented](#page-27-0) programming

Meta[programming](#page-31-0)

[Programming](#page-41-0)

[Debugging](#page-46-0)

This talk serves as an introductory course on the *syntax* of the Taichi programming language.

- Advanced topics such as data layout specification, sparse data structures, and advanced differentiable programming will *not* be covered in this 1-hour course.
- Slides will be actively updated after the course to keep up with the latest Taichi system (v0.6.22).
- More details are available in the [Taichi documentation](https://taichi.readthedocs.io/en/latest/) (English & Simplified Chinese).

#### **Note**

Many features of Taichi are developed by **the Taichi community**. Clearly, I am not the only developer :-)

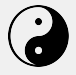

## <span id="page-6-0"></span>**Table of Contents**

The Taichi [Programming](#page-0-0) Language

Yuanming Hu

#### [Getting started](#page-6-0)

[Data](#page-10-0)

[Computation](#page-13-0)

**Objective** [data-oriented](#page-27-0) programming

Meta[programming](#page-31-0)

Differentiable [Programming](#page-41-0)

[Debugging](#page-46-0)

[Visualization](#page-48-0)

### **1** [Getting started](#page-6-0)

2 [Data](#page-10-0)

**3** [Computation](#page-13-0)

4 [Objective data-oriented programming](#page-27-0)

**5** [Meta-programming](#page-31-0)

**6** [Differentiable Programming](#page-41-0)

**[Debugging](#page-46-0)** 

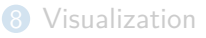

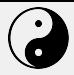

### **Installation**

The Taichi [Programming](#page-0-0) Language

Yuanming Hu

#### [Getting started](#page-6-0)

[Data](#page-10-0)

[Computation](#page-13-0)

programming

Meta[programming](#page-31-0)

[Programming](#page-41-0)

[Debugging](#page-46-0)

### Taichi can be installed via pip on **64-bit** Python 3.6/3.7/3.8:

python3 -m pip install taichi

### **Notes**

- Taichi supports Windows, Linux, and OS X.
- Taichi runs on both CPUs and GPUs (CUDA/OpenGL/Apple Metal).
- $\bullet$  Build from scratch if your CPU is AArch64 or you use Python 3.9+.

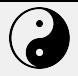

## **Digression: Taichi's command line interface**

The Taichi [Programming](#page-0-0) Language

Yuanming Hu

#### [Getting started](#page-6-0)

[Data](#page-10-0)

[Computation](#page-13-0)

programming

Meta[programming](#page-31-0)

[Programming](#page-41-0)

[Debugging](#page-46-0)

Use python3 -m taichi or simply ti to start Taichi's CLI.

The most important Taichi CLI command: ti example

- ti example: list all examples
- ti example mpm99/sdf\_renderer/autodiff\_regression/...: run an example
- ti example -p/-P [example]: show the code of the example

Taichi has 40+ minimal language examples. Playing with them is the easiest way to learn about this language (and to have fun).

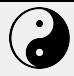

### **Initialization**

The Taichi [Programming](#page-0-0) Language

Yuanming Hu

[Getting started](#page-6-0)

[Data](#page-10-0)

[Computation](#page-13-0)

programming

Meta[programming](#page-31-0)

[Programming](#page-41-0)

[Debugging](#page-46-0)

Always initialize Taichi with  $t_i$ . init() before you do any Taichi operations. For example,

ti.init(arch=ti.cuda)

The most useful argument: arch, i.e., the backend (architecture) to use

- ti.x64/arm/cuda/opengl/metal: stick to a certain backend.
- ti.cpu (default), automatically detects x64/arm CPUs.
- ti.gpu, try cuda/metal/opengl. If none is detected, Taichi falls back on CPUs.

Many other arguments will be introduced later in this course.

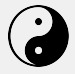

## <span id="page-10-0"></span>**Table of Contents**

The Taichi [Programming](#page-0-0) Language

Yuanming Hu

#### [Getting started](#page-6-0)

#### [Data](#page-10-0)

[Computation](#page-13-0)

**Objective** [data-oriented](#page-27-0) programming

Meta[programming](#page-31-0)

Differentiable [Programming](#page-41-0)

[Debugging](#page-46-0)

[Visualization](#page-48-0)

**1** [Getting started](#page-6-0)

2 [Data](#page-10-0)

<sup>3</sup> [Computation](#page-13-0)

4 [Objective data-oriented programming](#page-27-0)

**5** [Meta-programming](#page-31-0)

**6** [Differentiable Programming](#page-41-0)

**[Debugging](#page-46-0)** 

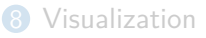

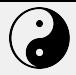

## **Data types**

The Taichi [Programming](#page-0-0) Language

Yuanming Hu

#### [Getting started](#page-6-0)

#### [Data](#page-10-0)

[Computation](#page-13-0)

programming

Meta[programming](#page-31-0)

[Programming](#page-41-0)

[Debugging](#page-46-0)

Taichi is statically and strongly and typed. Supported types include

- Signed integers: ti.i8/i16/i32/i64
- Unsigned integers: ti.u8/u16/u32/u64
- Float-point numbers: ti.f32/f64

ti.i32 and ti.f32 are the most commonly used types in Taichi. Boolean values are represented by  $t_i$ . i32 for now.

### Data type compatibility

The CPU and CUDA backends support all data types. Other backend may miss certain data type support due to backend API constraints. See the documentation for more details.

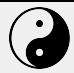

## **Fields**

- The Taichi [Programming](#page-0-0) Language
- Yuanming Hu
- [Getting started](#page-6-0)
- [Data](#page-10-0)
- [Computation](#page-13-0)
- [data-oriented](#page-27-0) programming
- Meta[programming](#page-31-0)
- [Programming](#page-41-0)
- [Debugging](#page-46-0)
- 

Taichi is a *data-oriented* programming language where **fields** are first-class citizens.

- Fields are essentially multi-dimensional arrays
- $\bullet$  An element of a field can be either a scalar ( $\text{ti.field}$ ), a vector  $(ti.Vector.field)$ , or a matrix  $(ti.Matrix.field)$
- Field elements are *always* accessed via the a[i, j, k] syntax. (No pointers.)
- Access out-of-bound is undefined behavior in non-debug mode
- *(Advanced) Fields can be spatially sparse*

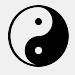

## <span id="page-13-0"></span>**Table of Contents**

The Taichi [Programming](#page-0-0) Language

Yuanming Hu

[Getting started](#page-6-0)

[Data](#page-10-0)

#### [Computation](#page-13-0)

**Objective** [data-oriented](#page-27-0) programming

Meta[programming](#page-31-0)

Differentiable [Programming](#page-41-0)

[Debugging](#page-46-0)

[Visualization](#page-48-0)

**1** [Getting started](#page-6-0)

2 [Data](#page-10-0)

### **3** [Computation](#page-13-0)

4 [Objective data-oriented programming](#page-27-0)

**5** [Meta-programming](#page-31-0)

**6** [Differentiable Programming](#page-41-0)

**[Debugging](#page-46-0)** 

**[Visualization](#page-48-0)** 

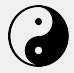

## **Kernels**

The Taichi [Programming](#page-0-0) Language

Yuanming Hu

#### [Getting started](#page-6-0)

#### [Computation](#page-13-0)

[data-oriented](#page-27-0) programming

Meta[programming](#page-31-0)

[Programming](#page-41-0)

[Debugging](#page-46-0)

### In Taichi, computation resides in kernels.

- 1 The language used in Taichi kernels is similar to Python
- 2 The Taichi kernel language is **compiled, statically-typed, lexically-scoped, parallel and differentiable**
- **3** Taichi kernels must be decorated with @ti.kernel
- 4 Kernel arguments and return values must be type-hinted

### **Examples**

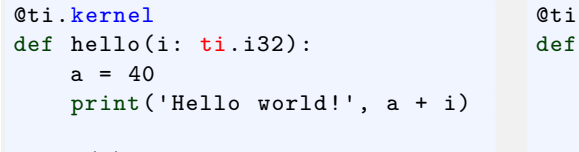

```
hello(2) # "Hello world! 42"
```

```
kernel
calc() \rightarrow ti.i32:
s = 0for i in range(10):
     s + = ireturn s \# 45
```
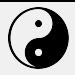

## **Functions**

The Taichi [Programming](#page-0-0) Language Yuanming Hu

[Getting started](#page-6-0)

[Data](#page-10-0)

[Computation](#page-13-0)

**Objective** programming

Meta[programming](#page-31-0)

[Programming](#page-41-0)

[Debugging](#page-46-0)

Taichi functions (Cti.func) can be called by Taichi kernels and other Taichi functions. No type-hints needed for arguments and return values in @ti.func.

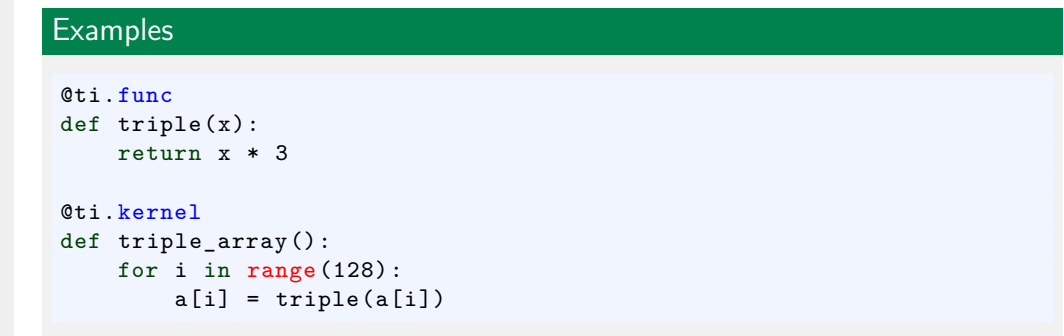

#### **Note**

Taichi functions will be force-inlined. For now, recursion is not allowed. A Taichi function can contain at most one return statement.

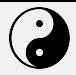

### **Scalar math**

The Taichi [Programming](#page-0-0) Language

Yuanming Hu

#### [Getting started](#page-6-0)

[Data](#page-10-0)

#### [Computation](#page-13-0)

**Objective** [data-oriented](#page-27-0) programming

Meta[programming](#page-31-0)

[Programming](#page-41-0)

[Debugging](#page-46-0)

[Visualization](#page-48-0)

Most Python math operators are supported in Taichi. E.g.,  $a + b$ ,  $a / b$ ,  $a // b$ ,  $a$  %  $b$ , ...

### Math functions:

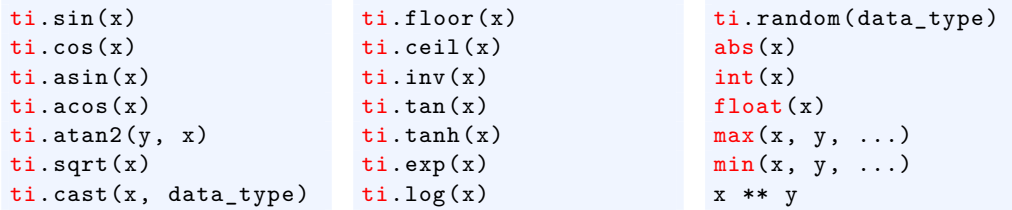

Taichi supports **chaining comparisons**. For example, a < b <= c != d.

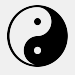

## **Matrices and linear algebra**

The Taichi [Programming](#page-0-0) Language Yuanming Hu

[Getting started](#page-6-0)

[Computation](#page-13-0)

programming

Meta[programming](#page-31-0)

[Programming](#page-41-0)

[Debugging](#page-46-0)

[Visualization](#page-48-0)

ti. Matrix is for small matrices (e.g.  $3 \times 3$ ) only. If you have  $64 \times 64$  matrices, please consider using a 2D scalar field.

 $t_i$ . Vector is the same as  $t_i$ . Matrix, except that it has only one column. Common matrix operations:

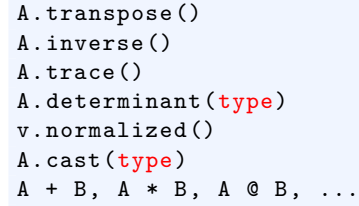

```
R, S = ti.polar-decompose(A, ti.f32)U, sigma, V = ti.svd(A, ti.f32)# sigma is a diagonal *matrix*
\texttt{ti}.\texttt{sin(A)}/\texttt{cos(A)}\dots # element-wise
u.dot(v) # returns a scalar
u.outer\_product(v) # returns a matrix
```
### Warning

Element-wise product \* and matrix product @ have different behaviors.

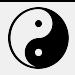

## **Parallel for-loops**

The Taichi [Programming](#page-0-0) Language

Yuanming Hu

[Getting started](#page-6-0)

[Data](#page-10-0)

[Computation](#page-13-0)

[data-oriented](#page-27-0) programming

Meta[programming](#page-31-0)

[Programming](#page-41-0)

[Debugging](#page-46-0)

Two types of for loops in Taichi:

- **Range-for loops**, which are no different from Python for loops, except that it will be parallelized when used at the outermost scope. Range-for loops can be nested.
- **Struct-for loops**, which iterates over (sparse) field elements. (More on this later.)

For loops at the outermost scope in a Taichi kernel are **automatically parallelized**.

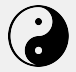

### **Range-for loops**

The Taichi [Programming](#page-0-0) Language

Yuanming Hu

[Getting started](#page-6-0)

[Data](#page-10-0)

[Computation](#page-13-0)

[data-oriented](#page-27-0) programming

Meta[programming](#page-31-0)

[Programming](#page-41-0)

[Debugging](#page-46-0)

[Visualization](#page-48-0)

```
Examples
@ti.kernel
def fill():
    for i in range(10): # Parallelized
        x[i] += i
         s = 0for j in range(5): # Serialized in each parallel thread
             s += iv[i] = s@ti.kernel
def fill_3d():
    # Parallelized for all 3 \le i \le 8, 1 \le i \le 6, 0 \le k \le 9for i, j, k in ti.ndrange((3, 8), (1, 6), 9):
        x[i, j, k] = i + j + k
```
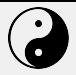

## **Range-for loops**

The Taichi [Programming](#page-0-0) Language

Yuanming Hu

#### [Getting started](#page-6-0)

[Data](#page-10-0)

#### [Computation](#page-13-0)

[data-oriented](#page-27-0) programming

Meta[programming](#page-31-0)

[Programming](#page-41-0)

[Debugging](#page-46-0)

[Visualization](#page-48-0)

#### **Note**

It is the loop **at the outermost scope** that gets parallelized, not the outermost loop.

### @ti.kernel def foo(): for i in range(10): # Parallelized ... @ti.kernel

```
def bar(k: ti.i32):
    if k > 42.
        for i in range(10): # Serial
```
...

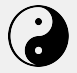

## **Struct-for loops**

The Taichi [Programming](#page-0-0) Language

Yuanming Hu

[Getting started](#page-6-0)

[Computation](#page-13-0)

[data-oriented](#page-27-0) programming

Meta[programming](#page-31-0)

[Programming](#page-41-0)

[Debugging](#page-46-0)

[Visualization](#page-48-0)

```
Examples
import taichi as ti
ti.init(arch=ti.gpu)
n = 320pixels = ti.field(dtype=ti.f32, shape=(n * 2, n))
@ti.kernel
def paint(t: ti.f32):
    for i, j in pixels: # Parallized over all pixels
        pixels[i, i] = i * 0.001 + j * 0.002 + t
```
paint(0.3)

The struct-for loops iterates over all the field coordinates, i.e. (0*,* 0)*,* (0*,* 1)*,* (0*,* 2)*, ...,* (0*,* 319)*,* (1*,* 0)*, ...,* (639*,* 319).

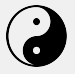

### **Atomic operations**

The Taichi [Programming](#page-0-0) Language

Yuanming Hu

#### [Getting started](#page-6-0)

#### [Computation](#page-13-0)

[data-oriented](#page-27-0) programming

Meta[programming](#page-31-0)

[Programming](#page-41-0)

[Debugging](#page-46-0)

In Taichi, augmented assignments (e.g.,  $x[i]$  += 1) are automatically atomic.

### **Examples**

When modifying global variables in parallel, make sure you use atomic operations. For example, to sum up all the elements in  $x$ ,

```
@ti.kernel
def sum():
    for i in x:
        # Approach 1: Correct
        total[None] += x[i]
        # Approach 2: Correct
        ti.atomic add(total[None], x[i])
        # Approach 3: Wrong result due to data races
```
 $total[None] = total[None] + x[i]$ 

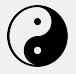

## **Taichi-scope v.s. Python-scope**

The Taichi [Programming](#page-0-0) Language

Yuanming Hu

#### [Getting started](#page-6-0)

[Data](#page-10-0)

#### [Computation](#page-13-0)

programming

Meta[programming](#page-31-0)

[Programming](#page-41-0)

[Debugging](#page-46-0)

Definition

**Taichi-scope:** Everything decorated with ti.kernel and ti.func.

### Definition

**Note** 

**Python-scope:** Code outside Taichi-scope.

### **1** Code in Taichi-scope will be compiled by the Taichi compiler and run on parallel devices.

2 Code in Python-scope is simply Python code and will be executed by the Python interpreter.

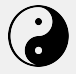

## **Playing with fields in Taichi-scope**

#### The Taichi [Programming](#page-0-0) Language

Yuanming Hu

#### [Getting started](#page-6-0)

#### [Computation](#page-13-0)

[data-oriented](#page-27-0) programming

Meta[programming](#page-31-0)

[Programming](#page-41-0)

[Debugging](#page-46-0)

### Of course, fields can be manipulated in Taichi-scope as well:

```
import taichi as ti
ti.init()
```

```
a = \text{ti-field}(\text{dtype=ti}.f32, \text{ shape}=(42, 63)) # A field of 42x63 scalarsb = ti.Vector.field(3, dtvpe=i.f32, shape=4) # A field of 4x 3D vectorsC = \text{ti}. Matrix. field(2, 2, dtype=ti.f32, shape=(3, 5)) # A field of 3x5 2x2 matrices
```

```
@ti.kernel
def foo():
    a[3, 4] = 1print('a[3, 4] =', a[3, 4])
    \# "a[3, 4] = 1.000000"
```

```
b[2] = [6, 7, 8]print('b[0] ='. b[0], '. b[2] ='. b[2])\frac{1}{2} "b[0] = [[0.0000000], [0.000000], [0.0000000]], b[2] = [[6.0000000], [7.0000000], [8.0000000]]"
```

```
C[2, 1] [0, 1] = 1print('C[2, 1] = ', C[2, 1])\frac{1}{4} C[2, 1] = [[0.000000, 1.0000000], [0.000000, 0.0000000]]
```
foo()

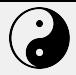

## **Phases of a Taichi program**

#### The Taichi [Programming](#page-0-0) Language

Yuanming Hu

#### [Getting started](#page-6-0)

[Data](#page-10-0)

#### [Computation](#page-13-0)

programming

Meta[programming](#page-31-0)

[Programming](#page-41-0)

[Debugging](#page-46-0)

### $\bigcap$  Initialization:  $t_i$  init $($ ...)

2 Field allocation: ti.field, ti.Vector.field, ti.Matrix.field

<sup>3</sup> Computation (launch kernels, access fields in Python-scope)

4 Optional: restart the Taichi system (clear memory, destroy all variables and kernels): ti.reset()

#### **Note**

For now, after the first kernel launch or field access in Python-scope, no more field allocation is allowed.

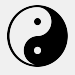

## **Putting everything together: fractal.py**

The Taichi [Programming](#page-0-0) Language

Yuanming Hu

#### [Getting started](#page-6-0)

[Computation](#page-13-0)

[data-oriented](#page-27-0) programming

Meta[programming](#page-31-0)

[Programming](#page-41-0)

[Debugging](#page-46-0)

import taichi as ti

ti .init(arch=ti.gpu)

```
n = 320pixels = ti
.field(dtype=ti.f32, shape=(n * 2, n))
```
#### $0 + i$ . func

@ti.kernel

```
def complex sqr(z):
    return ti
.Vector([z[0]**2 - z[1]**2, z[1] * z[0] * 2])
```

```
def paint(t: ti.f32):
    for i, j in pixels:
# Parallized over all pixels
        c = ti
.Vector([-0.8, ti.cos(t) * 0.2])
        z = ti
.Vector([i / n - 1, j / n - 0.5]) * 2
        iterations = 0
        while z.norm() < 20 and iterations < 50:
            z = complex sgr(z) + c
            iterations += 1
        pixels[i, i] = 1 - iterations * 0.02
```

```
gui = ti.GUI('Julia Set'', res=(n * 2, n))
```

```
for i in range (1000000):
   paint(i * 0.03)
   gui.set_image(pixels)
   gui.show()
```
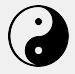

## <span id="page-27-0"></span>**Table of Contents**

The Taichi [Programming](#page-0-0) Language

Yuanming Hu

[Getting started](#page-6-0)

[Data](#page-10-0)

[Computation](#page-13-0)

**Objective** [data-oriented](#page-27-0) programming

Meta[programming](#page-31-0)

Differentiable [Programming](#page-41-0)

[Debugging](#page-46-0)

[Visualization](#page-48-0)

**1** [Getting started](#page-6-0)

2 [Data](#page-10-0)

**3** [Computation](#page-13-0)

### 4 [Objective data-oriented programming](#page-27-0)

**5** [Meta-programming](#page-31-0)

**6** [Differentiable Programming](#page-41-0)

**[Debugging](#page-46-0)** 

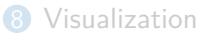

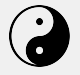

## **ODOP: Using classes in Taichi**

The Taichi [Programming](#page-0-0) Language

Yuanming Hu

[Getting started](#page-6-0)

[Computation](#page-13-0)

**Objective** [data-oriented](#page-27-0) programming

Meta[programming](#page-31-0)

[Programming](#page-41-0)

[Debugging](#page-46-0)

- Taichi is a data-oriented programming (DOP) language...
	- ... but simple DOP makes code modularization hard
- To improve code reusability, Taichi borrows some concepts from object-oriented programming (OOP)
- The hybrid scheme is called **objective data-oriented programming** (ODOP)
- Three important decorators
	- Use @ti.data oriented to decorate your class
	- Use @ti.kernel to decorate class members functions that are Taichi kernels
	- Use @ti.func to decorate class members functions that are Taichi functions
- [Development story \(Chinese\)](https://zhuanlan.zhihu.com/p/114300894)

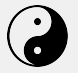

### **ODOP: An example**

The Taichi [Programming](#page-0-0) Language

Yuanming Hu

[Getting started](#page-6-0)

[Data](#page-10-0)

[Computation](#page-13-0)

**Objective** [data-oriented](#page-27-0) programming

Meta[programming](#page-31-0)

[Programming](#page-41-0)

[Debugging](#page-46-0)

**Demo:** ti example odop\_solar  $\mathbf{a} = GM\mathbf{r}/||\mathbf{r}||_2^3$ 

import taichi as ti

```
@ti.data_oriented
class SolarSystem:
    def __ init (self, n, dt):
        e^{1}fn = ns = 1 + d + dself.x = ti
.Vector
.field(2, dtype=ti.f32, shape=n)
        self.v = ti
.Vector
.field(2, dtype=ti.f32, shape=n)
        self.center = ti.Vector.field(2, dtype=ti.f32, shape=())
```

```
@staticmethod
0 + i. func
def random around(center, radius):
    # random number in [center - radius
, center
+ radius
)
    return center + radius *(ti.random() - 0.5) * 2
```

```
@ti.kernel
def initialize(self):
    for
i in range(self.n):
        offset = ti
.Vector([0.0, self.random_around(0.3, 0.15)])
        self.x[i] = self.center[None] + offset
        self.v[i] = [-offset[1], offset[0]]self.v[i] *= 1.5 / offset.norm()
```
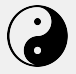

The Taichi [Programming](#page-0-0) Language Yuanming Hu [Getting started](#page-6-0)

[Computation](#page-13-0) **Objective** [data-oriented](#page-27-0) programming Meta[programming](#page-31-0) [Programming](#page-41-0) [Debugging](#page-46-0)

## **ODOP: An example (continued)**

```
@ti.func
    def gravity(self, pos):
        offset = -(pos - self.center[None])
        return offset / offset.norm()**3
    @ti.kernel
    def integrate(self):
        for i in range(self.n):
            self.v[i] += self.dt * self.gravity(self.x[i])self.x[i] += self.dt * self.v[i]solar = SolarSystem(9, 0.0005)
solar.center[None] = [0.5, 0.5]
solar.initialize()
gui = ti.GUI("Solar System", background_color=0x25A6D9)
while True:
    if gui.get event():
        if gui.event.key == gui.SPACE and gui.event.type == gui.PRESS:
            solar.initialize()
    for i in range(10):
        solar.integrate()
    gui.circle([0.5, 0.5], radius=20, color=0x8C274C)
    gui.circles(solar.x.to_numpy(), radius=5, color=0xFFFFFF)
    gui.show()
```
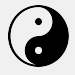

## <span id="page-31-0"></span>**Table of Contents**

The Taichi [Programming](#page-0-0) Language

Yuanming Hu

[Getting started](#page-6-0)

[Data](#page-10-0)

[Computation](#page-13-0)

**Objective** [data-oriented](#page-27-0) programming

Meta[programming](#page-31-0)

Differentiable [Programming](#page-41-0)

[Debugging](#page-46-0)

[Visualization](#page-48-0)

**1** [Getting started](#page-6-0)

2 [Data](#page-10-0)

**3** [Computation](#page-13-0)

4 [Objective data-oriented programming](#page-27-0)

### **6** [Meta-programming](#page-31-0)

**6** [Differentiable Programming](#page-41-0)

**[Debugging](#page-46-0)** 

**[Visualization](#page-48-0)** 

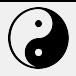

## **Metaprogramming**

The Taichi [Programming](#page-0-0) Language

Yuanming Hu

#### [Getting started](#page-6-0)

[Data](#page-10-0)

[Computation](#page-13-0)

programming

Meta[programming](#page-31-0)

[Programming](#page-41-0)

[Debugging](#page-46-0)

Taichi provides metaprogramming tools. Metaprogramming can

- Allow users to pass almost anything (including Taichi fields) to Taichi kernels
- Improve run-time performance by moving run-time costs to compile time
- Achieve dimensionality independence (e.g. write 2D and 3D simulation code simultaneously.)
- Simplify the development of Taichi standard library

Taichi kernels are **lazily instantiated** and a lot of computation can happen at compile time. Every kernel in Taichi is a template kernel, even if it has no template arguments.

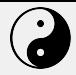

## **Templates**

The Taichi [Programming](#page-0-0) Language

Yuanming Hu

#### [Getting started](#page-6-0)

[Data](#page-10-0)

[Computation](#page-13-0)

[data-oriented](#page-27-0) programming

Meta[programming](#page-31-0)

[Programming](#page-41-0)

[Debugging](#page-46-0)

```
@ti.kernel
def copy(x: ti.template(), y: ti.template(), c: ti.f32):
   for i in x:
       y[i] = x[i] + c
```
### Template instantiation

Kernel templates will be instantiated on the first call, and cached for later calls with the same template signature (see [doc](https://taichi.readthedocs.io/en/latest/compilation.html) for more details).

### Template argument takes (almost) everything

Feel free to pass fields, classes, functions, strings, and numerical values to arguments hinted as  $t_i$ . template().

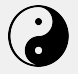

### **Template kernel instantiation**

[Programming](#page-0-0) Language Yuanming Hu

The Taichi

[Getting started](#page-6-0)

[Computation](#page-13-0)

[data-oriented](#page-27-0) programming

Meta[programming](#page-31-0)

[Programming](#page-41-0)

[Debugging](#page-46-0)

[Visualization](#page-48-0)

```
Be careful!
import taichi as ti
ti.init()
@ti.kernel
def hello(i: ti.template()):
    print(i)
for i in range(100):
    hello(i) # 100 different kernels will be created
@ti.kernel
def world(i: ti. i32):print(i)
for i in range(100):
    world(i) # The only instance will be reused
```
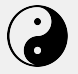

## **Dimensionality-independent programming**

The Taichi [Programming](#page-0-0) Language

**Examples** 

Yuanming Hu

```
Getting started
```
[Computation](#page-13-0)

[data-oriented](#page-27-0) programming

Meta[programming](#page-31-0)

[Programming](#page-41-0)

[Debugging](#page-46-0)

```
@ti.kernel
def copy(x: ti.template(), y: ti.template()):
    for I in ti.grouped(y):
        x[I] = y[I]
```

```
@ti.kernel
def array_op(x: ti.template(), y: ti.template()):
    for I in ti.grouped(x):
        # I is a vector of size x.dim() and dtype i32
        y[I] = I[0] + I[1]# If x is 2D field, the above is equivalent to
    for i, j in x:
        y[i, j] = i + j
```
**Application:** write simulation code that works for both 2D & 3D.

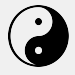

## **Field-size reflection**

#### The Taichi [Programming](#page-0-0) Language Yuanming Hu

[Getting started](#page-6-0) [Data](#page-10-0) [Computation](#page-13-0)

programming Meta[programming](#page-31-0) [Programming](#page-41-0) [Debugging](#page-46-0)

Fetch field dimensionality info as compile-time constants:

```
import taichi as ti
ti.init()
field = ti.field(dtype=ti.f32, shape=(4, 8, 16, 32, 64))@ti.kernel
def print_shape(x: ti.template()):
    ti.static_print(x.shape)
    for i in ti. static(range(len(x.shape))):
        print(x.shape[i])
```
print\_shape(field)

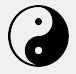

## **Compile-time branching**

The Taichi [Programming](#page-0-0) Language

Yuanming Hu

[Getting started](#page-6-0)

[Data](#page-10-0)

[Computation](#page-13-0)

[data-oriented](#page-27-0) programming

Meta[programming](#page-31-0)

[Programming](#page-41-0)

[Debugging](#page-46-0)

Using compile-time evaluation will allow certain computations to happen when kernels are being instantiated. This saves the overhead of those computations at runtime.  $(C+17)$  equivalence: if constexpr.)

```
enable_projection = True
```

```
@ti.kernel
```

```
def static():
```

```
if ti.static(enable projection): # No runtime overhead
   x[0] = 1
```
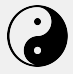

## **Forced loop-unrolling**

#### The Taichi [Programming](#page-0-0) Language

Yuanming Hu

#### [Getting started](#page-6-0)

[Data](#page-10-0)

[Computation](#page-13-0)

[data-oriented](#page-27-0) programming

Meta[programming](#page-31-0)

[Programming](#page-41-0)

[Debugging](#page-46-0)

[Visualization](#page-48-0)

Use  $t_i$ . static(range(...)) to unroll the loops at compile time:

```
import taichi as ti
ti.init()
x = ti. Vector.field(3, dtype=ti.i32, shape=16)
```

```
@ti.kernel
def fill():
    for i in x:
        for j in ti.static(range(3)):
            x[i][j] = jprint(x[i])
```
 $fill()$ 

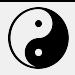

## **Forced loop-unrolling**

#### The Taichi [Programming](#page-0-0) Language

#### Yuanming Hu

#### [Getting started](#page-6-0)

[Computation](#page-13-0)

[data-oriented](#page-27-0) programming

Meta[programming](#page-31-0)

[Programming](#page-41-0)

[Debugging](#page-46-0)

### Why unroll the range-for loops?

- To optimize for performance.
- To loop over vector/matrix elements. Indices into Taichi *vectors or matrices* must be **compile-time constants**. Indices into Taichi *fields* can be run-time variables. For example, if  $x$  is a 1D field of 3D vectors, accessed as  $x$ [field index][matrix index]. The first index can be a variable, yet the second must be a compile-time constant.

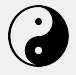

## **Variable aliasing**

The Taichi [Programming](#page-0-0) Language

Yuanming Hu

#### [Getting started](#page-6-0)

[Data](#page-10-0)

[Computation](#page-13-0)

programming

Meta[programming](#page-31-0)

[Programming](#page-41-0)

[Debugging](#page-46-0)

Taichi allows programmers to create aliases using ti.static. For example,  $a = ti.static(afield or kernel with very long name).$ This can sometimes improve readability. For example,

### @ti.kernel def my kernel(): for i, j in field\_a: field  $b[i, j]$  = some function(field  $a[i, j])$  + some function  $(field a[i + 1, i])$

can be simplified into

```
@ti.kernel
def my_kernel():
    a, b, fun = ti. static(field a, field b, some function)
    for i, j in a:
         b[i,j] = \text{fun}(a[i,j]) + \text{fun}(a[i + 1,j])
```
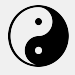

## <span id="page-41-0"></span>**Table of Contents**

The Taichi [Programming](#page-0-0) Language

Yuanming Hu

[Getting started](#page-6-0)

[Data](#page-10-0)

[Computation](#page-13-0)

**Objective** [data-oriented](#page-27-0) programming

Meta[programming](#page-31-0)

Differentiable [Programming](#page-41-0)

[Debugging](#page-46-0)

[Visualization](#page-48-0)

**1** [Getting started](#page-6-0)

2 [Data](#page-10-0)

**3** [Computation](#page-13-0)

4 [Objective data-oriented programming](#page-27-0)

**5** [Meta-programming](#page-31-0)

### 6 [Differentiable Programming](#page-41-0)

**[Debugging](#page-46-0)** 

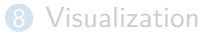

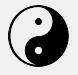

## **Differentiable Programming**

The Taichi [Programming](#page-0-0) Language

Yuanming Hu

[Getting started](#page-6-0)

[Data](#page-10-0)

[Computation](#page-13-0)

[data-oriented](#page-27-0) programming

Meta[programming](#page-31-0)

Differentiable **[Programming](#page-41-0)** 

[Debugging](#page-46-0)

Forward programs evaluate  $f(\mathbf{x})$ ; backward (gradient) programs evaluate  $\frac{\partial f(\mathbf{x})}{\partial \mathbf{x}}$ .

Taichi supports **reverse-mode automatic differentiation (AutoDiff)** that back-propagates gradients w.r.t. a scalar (loss) function *f*(**x**).

Two ways to compute gradients:

- **1** Use Taichi's tape  $(t_i, T_{ape}(loss))$  for both forward and gradient evaluation.
- 2 Explicitly use **gradient kernels** for gradient evaluation with more controls.

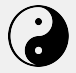

The Taichi [Programming](#page-0-0) Language Yuanming Hu

## **Gradient-based optimization**

$$
\min_{\mathbf{x}} L(\mathbf{x}) = \frac{1}{2} \sum_{i=0}^{n-1} (\mathbf{x}_i - \mathbf{y}_i)^2.
$$

#### [Getting started](#page-6-0)

[Computation](#page-13-0)

[data-oriented](#page-27-0) programming

Meta[programming](#page-31-0)

Differentiable [Programming](#page-41-0)

[Debugging](#page-46-0)

### **1** Allocating fields with gradients:  $x = ti.field(dtype=ti.f32, shape=n, needs_grad=True)$

**2** Defining loss function kernel(s):

```
@ti.kernel
def reduce():
    for i in range(n):
        L[None] += 0.5 * (x[i] - y[i]) **2
```
3 Compute loss with ti.Tape(loss=L): reduce() 4 Gradient descent: for i in x:  $x[i]$  -=  $x.\text{grad}[i] * 0.1$ **Demo:** ti example autodiff\_minimization **Another demo:** ti example autodiff\_regression

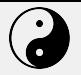

## **Application 1: Forces from potential energy gradients**

The Taichi [Programming](#page-0-0) Language

Yuanming Hu

[Getting started](#page-6-0)

[Data](#page-10-0)

[Computation](#page-13-0)

[data-oriented](#page-27-0) programming

Meta[programming](#page-31-0)

Differentiable **[Programming](#page-41-0)** 

[Debugging](#page-46-0)

From the definition of potential energy:

$$
\mathbf{f}_i = -\frac{\partial U(\mathbf{x})}{\partial \mathbf{x}_i}
$$

Manually deriving gradients is hard. Let's use AutoDiff:

- Allocate a 0D field to store the potential energy: potential =  $ti.field(ti.f32, shape=()).$
- $\bullet$  Define forward kernels that computes potential energy from  $x[i]$ .
- **3** In a ti.Tape(loss=potential), call the forward kernels.
- **4** Force on each particle is -x.grad[i].

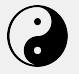

## **Application 2: Differentiating a whole physical process**

The Taichi [Programming](#page-0-0) Language

Yuanming Hu

#### [Getting started](#page-6-0)

[Computation](#page-13-0)

programming

Meta[programming](#page-31-0)

Differentiable [Programming](#page-41-0)

[Debugging](#page-46-0)

```
10 Demos: DiffTaichi (xt+1,vt+1, ...) = F(xt
,vt
, ...)
Pattern:
```

```
with ti.Tape(loss=loss):
    for i in range(steps -1):
        simulate(i)
```
### Computational history

Always keep the whole computational history of time steps for end-to-end differentiation. I.e., instead of only allocating

ti.Vector.field(3, dtype=ti.f32, shape=(num\_particles)) that stores the latest particles, allocate for the whole simulation process

ti.Vector.field(3, dtype=ti.f32, shape=(num\_timesteps, num\_particles)). Do not overwrite! (Use **checkpointing** to reduce memory consumption.)

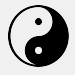

## <span id="page-46-0"></span>**Table of Contents**

The Taichi [Programming](#page-0-0) Language

Yuanming Hu

[Getting started](#page-6-0)

[Data](#page-10-0)

[Computation](#page-13-0)

**Objective** [data-oriented](#page-27-0) programming

Meta[programming](#page-31-0)

Differentiable [Programming](#page-41-0)

[Debugging](#page-46-0)

[Visualization](#page-48-0)

**1** [Getting started](#page-6-0)

2 [Data](#page-10-0)

**3** [Computation](#page-13-0)

4 [Objective data-oriented programming](#page-27-0)

**5** [Meta-programming](#page-31-0)

**6** [Differentiable Programming](#page-41-0)

**7** [Debugging](#page-46-0)

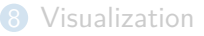

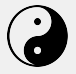

## **Debug mode**

The Taichi [Programming](#page-0-0) Language Yuanming Hu

[Getting started](#page-6-0)

[Computation](#page-13-0)

programming

Meta[programming](#page-31-0)

[Programming](#page-41-0)

[Debugging](#page-46-0)

[Visualization](#page-48-0)

ti.init(debug=True, arch=ti.cpu) initializes Taichi in debug mode, which enables bound checkers (CPU and CUDA). See the doc more on debug mode.

### **Examples**

```
import taichi as ti
ti.init(debug=True)
```

```
a = ti. field(ti. i32, shape=10)
b = ti.field(ti.i32, shape=10)
```

```
@ti.kernel
def shift():
    for i in range (10):
        a[i] = b[i + 1] # Runtime error (out-of-bound)
        assert i < 5 # Runtime assertion failure
```
 $shift()$ 

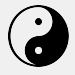

## <span id="page-48-0"></span>**Table of Contents**

The Taichi [Programming](#page-0-0) Language

Yuanming Hu

[Getting started](#page-6-0)

[Data](#page-10-0)

[Computation](#page-13-0)

**Objective** [data-oriented](#page-27-0) programming

Meta[programming](#page-31-0)

Differentiable [Programming](#page-41-0)

[Debugging](#page-46-0)

[Visualization](#page-48-0)

**1** [Getting started](#page-6-0)

2 [Data](#page-10-0)

**3** [Computation](#page-13-0)

4 [Objective data-oriented programming](#page-27-0)

**5** [Meta-programming](#page-31-0)

**6** [Differentiable Programming](#page-41-0)

**[Debugging](#page-46-0)** 

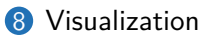

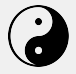

## **Visualize you results**

#### The Taichi [Programming](#page-0-0) Language

Yuanming Hu

#### [Getting started](#page-6-0)

[Computation](#page-13-0)

programming

Meta[programming](#page-31-0)

[Programming](#page-41-0)

[Debugging](#page-46-0)

[Visualization](#page-48-0)

### Visualizing 2D results

Simply make use of Taichi's GUI system. Useful functions:

- gui = ti.GUI("Taichi MLS-MPM-128", res=512, background\_color=0x112F41)
- gui.circle/gui.circles(x.to\_numpy(), radius=1.5, color=colors.to\_numpy())
- gui.line/triangle/set\_image/show/...  $[doc]$

### Visualizing 3D results

Exporting 3D particles and meshes using  $t_i$ . PLYWriter  $[doc]$ **Demo:** ti example export\_ply/export\_mesh Use Houdini/Blender to view (and render) your 3D results.

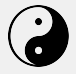

# **Making a video**

The Taichi [Programming](#page-0-0) Language

Yuanming Hu

#### [Getting started](#page-6-0)

[Data](#page-10-0)

[Computation](#page-13-0)

programming

Meta[programming](#page-31-0)

[Programming](#page-41-0)

[Debugging](#page-46-0)

[Visualization](#page-48-0)

### Make an mp4 video out of your 2D frames

- $\bigcirc$  Use ti.gui.show  $\bigcirc$  doc to save the screenshots. Or simply use ti.imwrite(img, filename) [\[doc\].](https://taichi.readthedocs.io/en/latest/export_results.html#export-images-using-ti-imwrite)
- 2 ti video creates video.mp4 using frames under the current folder. To specify frame rate, use ti video -f 24 or ti video -f 60.
- **3** Convert mp4 to gif and share it online: ti gif -i input.mp4.

### Make sure ffmpeg works!

- Linux and OS X: with high probability you already have ffmpeg.
- Windows: install ffmpeg on your own [\[doc\]](https://taichi.readthedocs.io/en/latest/export_results.html#install-ffmpeg-on-windows).

More information: [\[Documentation\] Export your results](https://taichi.readthedocs.io/en/latest/export_results.html#export-your-results).

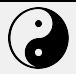

## <span id="page-51-0"></span>**Thank you!**

The Taichi [Programming](#page-0-0) Language

Yuanming Hu

[Getting started](#page-6-0)

[Computation](#page-13-0)

programming

Meta[programming](#page-31-0)

[Programming](#page-41-0)

[Debugging](#page-46-0)

[Visualization](#page-48-0)

### Next steps

More details: Please check out the [Taichi documentation](https://taichi.readthedocs.io/en/latest/) Found a bug in Taichi? [Raise an issue](https://github.com/taichi-dev/taichi/issues) Join us: [Contribution Guidelines](https://taichi.readthedocs.io/en/latest/contributor_guide.html)

### Acknowledgements

supporting the development of Taichi. Taichi is a collaborative project. We appreciate [everyone's contributions.](https://github.com/taichi-dev/taichi/graphs/contributors)

### SIGGRAPH 2020 Taichi Course Online Q&A Session

Time: **Friday, 28 August 2020 9:00am - 9:30am** (Pacific Time) Please come chat with us! Questions are welcome :-)

Yuanming Hu is grateful to his Ph.D. advisors Prof. Frédo Durand and Prof. Bill Freeman at MIT, and his internship mentor Dr. Vinod Grover at NVIDIA, for